BERGISCHE UNIVERSITÄT WUPPERTAL

> **Internet-Technologien** (Wintersemester 2005/06)

*Fachbereich C*

**MATHEMATIK & INFORMATIK**

Buhl / Feuerstein

**Ubungsblatt ¨ 5**

## **U¨ bungsaufgaben:**

1) *Sendemethoden*

Beschreiben Sie die Unterschiede der Sendemethoden

- Unicast
- **Broadcast**
- **Multicast**
- Anycast

und geben Sie jeweils ein Beispiel an.

#### 2) *SMTP*

Informieren Sie sich unter

http://www.heise.de/newsticker/meldung/13513

über sichere Methoden, SMTP zu nutzen. Welche Nachteile sind mit *SMTP-after-POP* verbunden?

Welche Sicherheitsmerkmale werden durch welche der in

http://de.wikipedia.org/wiki/SMTP

dargestellten Technologien realisiert? Beschreiben Sie den Dialog auf der Seite

http://de.wikipedia.org/wiki/SMTP-Auth

in eigenen Worten.

Tabellieren Sie die in

```
http://www.patshaping.de/hilfen_ta/pop3_smtp.htm
```
aufgeführten verschiedenen SMTP-Sicherheitstechnologien in der Form

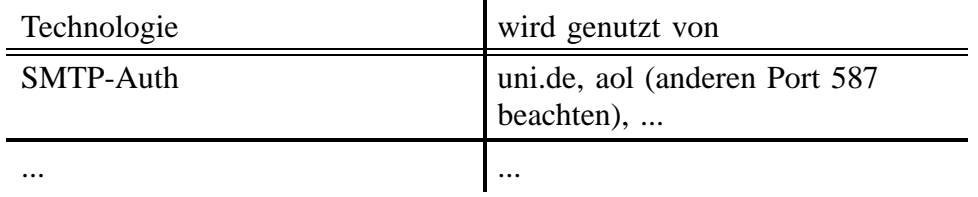

Was unterscheidet SMTP-Server mit frei wählbarer Absender-Adresse von anderen? Vgl. dazu:

http://www.heise.de/newsticker/meldung/33845

Welche Nutzanwendungen sehen Sie für solche Server, welche Gefahren sind damit verbunden?

#### 3) *DNS*

Welchen Zwecken dienen die folgenden Informationstypen in DNS-Servern:

- A
- PTR
- NS
- MX

Wozu dienen CNAME-Einträge?

Nennen Sie jeweils eine Anwendung, die es sinnvoll erscheinen läßt, einem symbolischen Namen mehrere IP-Addressen bzw. einer IP-Addresse mehrere symbolische Namen (aliases) zuzuordnen.

Was bedeutet die folgende Ausgabe?

```
nslookup
> set type=mx
> chemie.uni-wuppertal.de
Server: 132.195.249.13
Address: 132.195.249.13#53
> physik.uni-wuppertal.de
Server: 132.195.249.13
Address: 132.195.249.13#53
physik.uni-wuppertal.de mail exchanger = 20 mail1.urz.uni-wuppertal.de.
physik.uni-wuppertal.de mail exchanger = 20 mail2.urz.uni-wuppertal.de.
physik.uni-wuppertal.de mail exchanger = 5 mail.physik.uni-wuppertal.de.
physik.uni-wuppertal.de mail exchanger = 10 smtpout.urz.uni-wuppertal.de.
> exit
```
- 
- 4) *eMail-Accounts*

Ändern Sie gemäß

http://www.hrz.uni-wuppertal.de/dienste/netz/email/mailweb.html

das Passwort Ihres Studierenden-eMail-Accounts. Wann wird diese Anderung wirksam? Wie konfigurieren Sie einen eigenen sinnvollen eMail-Alias-Namen? Welche Form von eMail-Account-Namen ist international üblich?

5) *SPAM-Filterung*

Lesen Sie auf

```
http://www.hrz.uni-wuppertal.de/dienste/netz/email/spam/
       spam-filter.html
```
wie Sie unter Ausnutzung der SPAM-Klassifikation des uni-wuppertal.de Eingangspost-SPAM-Klassifizierers einen lokalen SPAM-Filter konfigurieren können. Welche Vorteile bietet diese lokale Filterung gegenüber derjenigen, die über

https://userdb.uni-wuppertal.de/userdb/passwort/ mail\_info\_vd\_user.php

einstellbar ist?

### **Praktikumsaufgaben:**

Konfiguration der Linux-Installation und des Websevers unter VMware:

- a) Überprüfen Sie die Installation und den Status des Datenbank-Managementsystems MySQL unter Verwendung des Kommandos **rcmysql**.
	- Überprüfen Sie die korrekte Installation des PHP4–Moduls im Webserver *apache*. Beachten Sie dabei auch die Mime-Type-Zuordnungen in der entsprechenden Konfigurationsdatei im Verzeichnis /etc/httpd/.

Implementierung einer Website:

b) Arbeiten Sie folgenden HTML-Kurzlehrgang durch: /home/wmit00/intech/pub/IT\_2005/HTML/Kurs/index.html

c) (*Zwei Bonuspunkte!*) Erstellen Sie eine Website, die (mindestens) aus einer Homepage im Dokumenten-Wurzelverzeichnis (Verzeichnis unter *DocumentRoot* in httpd.conf) des Webservers besteht. Gestalten Sie Ihre Seiten so, daß als Zeichensatz-Codierung Latin-1 (ISO-8859–1) verwendet wird und Sie deutsche Sonderzeichen (ä,ö,ü,Ä,Ö,Ü,ß) direkt im HTML-Quelltext verwenden können. Verwenden Sie als Muster die Seite

/home/wmit00/intech/pub/IT\_2005/HTML/index.html

d) (*Zwei Bonuspunkte!*) Erstellen Sie (d.h. *jede* an den Übungen/Praktika teilnehmende Person) individuelle Homepages, die über die Homepage Ihres Webservers per Hyperlink erreichbar sind. Überprüfen Sie dabei, ob die Zugriffsrechte (eXecute permission für others) der Pfade korrekt eingestellt sind.

# X.509 (S/MIME) Zertifikate:

- e) (*Zwei Bonuspunkte!*) Schaffen Sie die Voraussetzungen für S/MIME-selbstbeglaubigte ("unterzeichnete") und -verschlüsselte eMail:
	- Beantragen Sie ein (kostenloses TC Express) X.509 Zertifikat unter der URL http://www.trustcenter.de/
	- Besorgen Sie sich mit Hilfe der Suchfunktion des Trustcenters oder unter der URL http://www.math.uni-wuppertal.de/˜fpf/

den öffentlichen Schlüssel von Peter Feuerstein mit der eMail-Adresse feuerstein@uni-wuppertal.de .

- Schicken Sie ihm (an die Adresse feuerstein@uni-wuppertal.de) eine verschlüsselte (encrypted) *und* unterzeichnete/beglaubigte (signed) eMail.
- Konfigurieren Sie den Webserver *apache* auf ihrer VMware Linux Installation derart, daß Dateien mit der Extension *.der* durch den Webserver dem Mime-Type *application/x-x509–email-cert* zugeordnet werden. Ändern Sie zu diesem Zweck die entsprechende Datei im Verzeichnis /etc/httpd/.
- Ergänzen Sie jeweils Ihre persönliche Homepage auf Ihrer Website um einen Link auf Ihren öffentlichen Schlüssel und um den zugehörigen Fingerprint (MD5).

*Hinweis:* Für die weitere erfolgreiche Teilnahme an den Übungen ist es erforderlich, eMail in zertifizierter Form versenden zu können; nicht unterzeichnete eMails können nicht bewertet werden. Die Praktikumsaufgabe e) ist daher von *jeder* an den Übungen teilnehmenden *Person* (und nicht für jede Gruppe) durchzuführen!

*Ende der Bearbeitungszeit:* 6. Dezember 2005